**NÁVOD K OBSLUZE** OPERATING INSTRUCTION

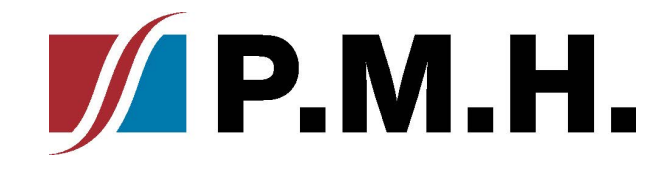

NEX - CZ str. 2-4NEX - EN page 5-7

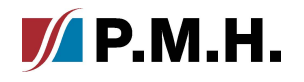

# $\blacksquare$ **APP**

 $N\Sigma X$ <sub>-APP</sub>

## Nastavení teploty a časovačů.

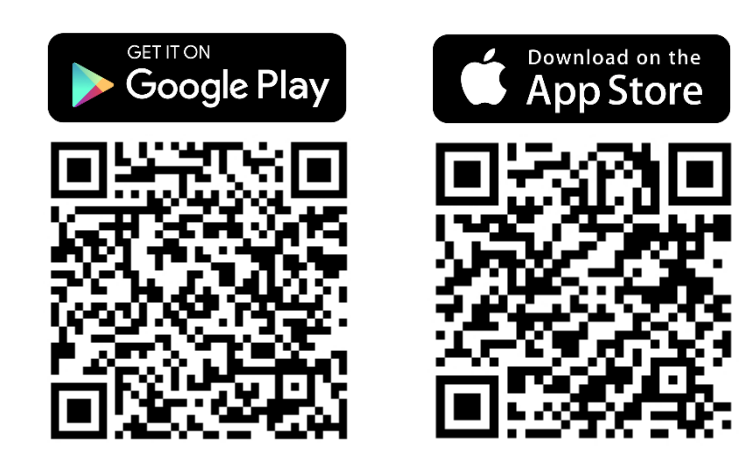

\*Tato příručka je poskytována na platformě IOS. U systému Android mohou existovat drobné rozdíly

### Krok 1. Klikněte na oblast s požadovanou prioritou vytápění.

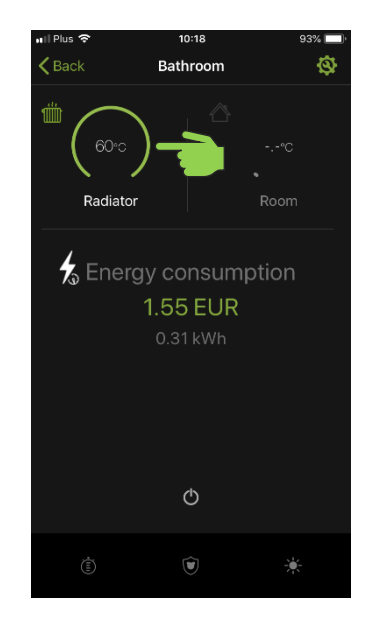

#### Krok 4. Vyberte časovač, který chcete nastavit.

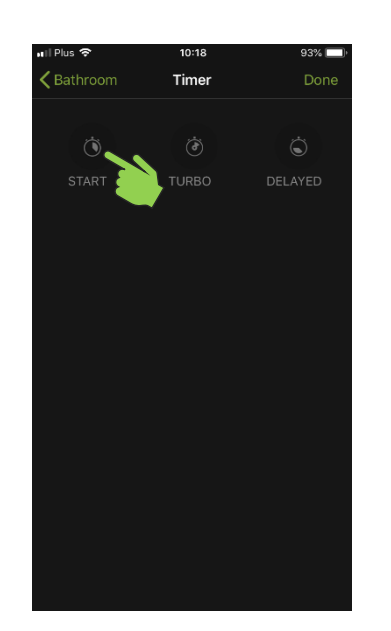

### **Krok 2. Pomocí lišty nastavte teplotu, kterou má topné těleso udržovat.**

 $N\Sigma X$  $-$  APP

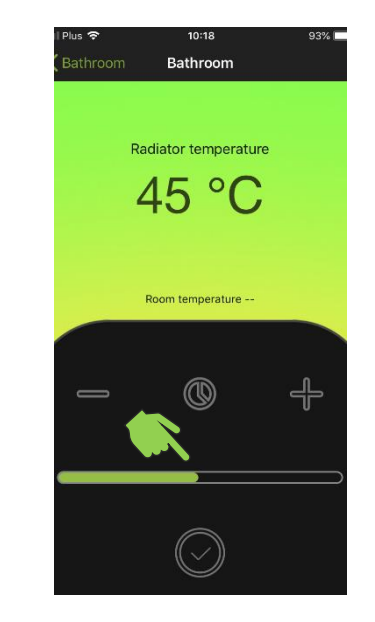

Krok 5. Zadejte teplotu, při které bude časovač fungovat.

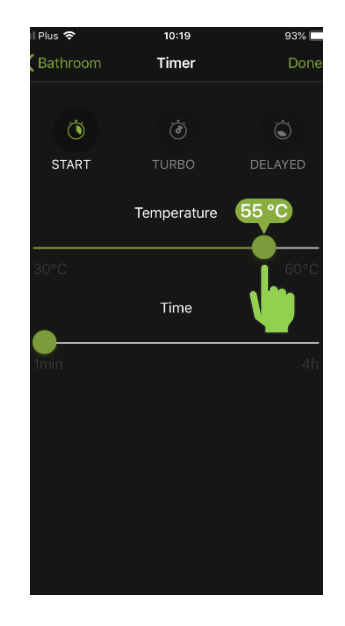

Krok 3. Stisknutím ikony časovače vstoupíte do nabídky aktivace a nastavení časovače.

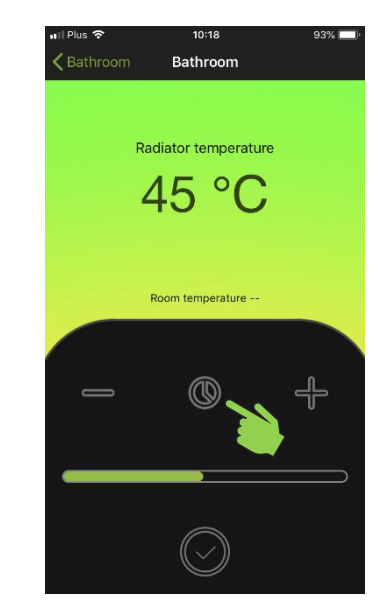

Krok 6. Zadejte čas, po který poběží časovač.

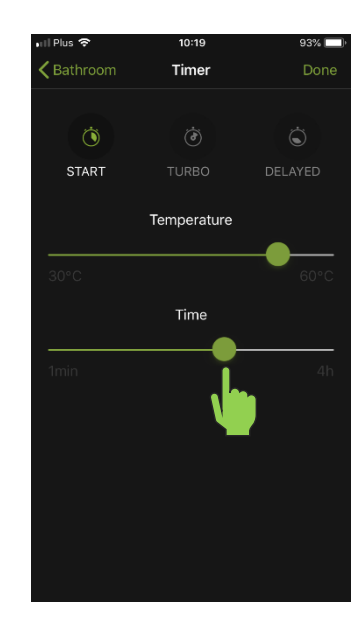

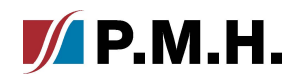

### Krok 7. Stisknutím tlačítka se zaškrtnutím uložíte nastavení.

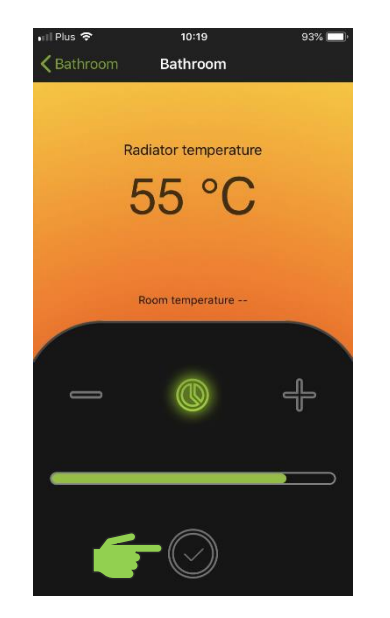

Krok 8. Hotovo, časovač je nastaven a aktivován. NEX APP začne pracovat podle nastavení.

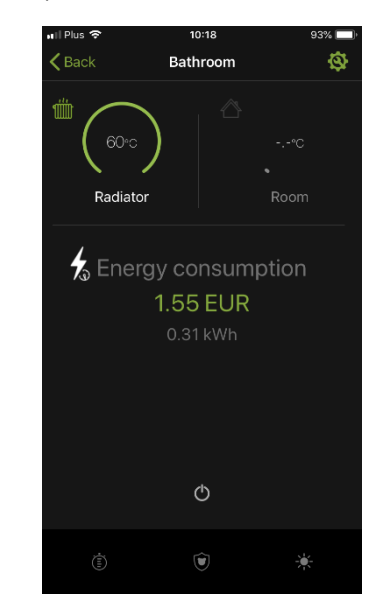

Krok 9. Chcete-li časovač zastavit, vypněte a zapněte topné těleso.

 $\sqrt{\phantom{a}}$  P.M.H.

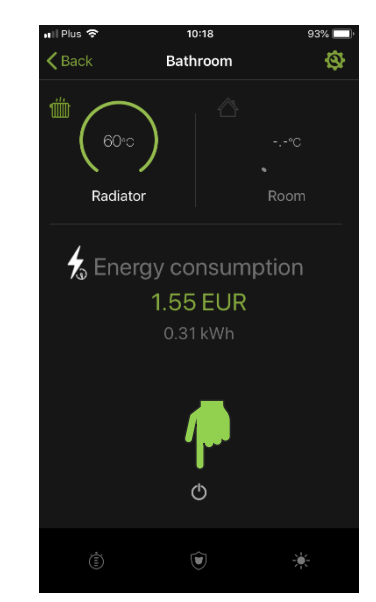

# **APP**

 $N\Sigma X$ <sub>-APP</sub>

Setting the temperature and timers.

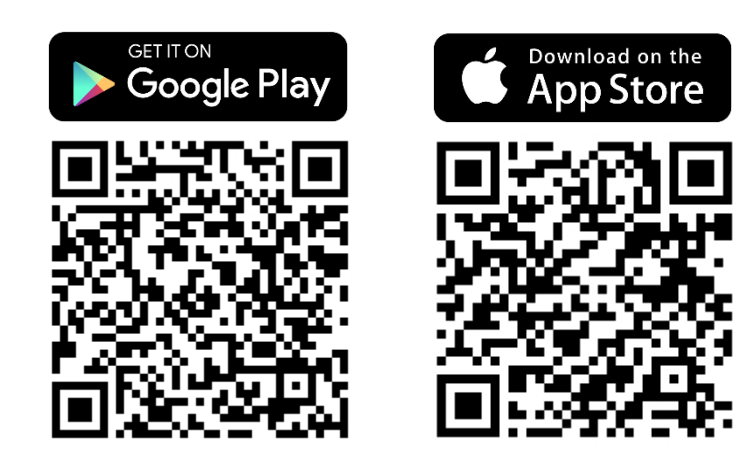

\*This manual is provided on an IOS platform. For Android system there may be slight differences

### **Step 1. Click on the area** with the desired heating priority.

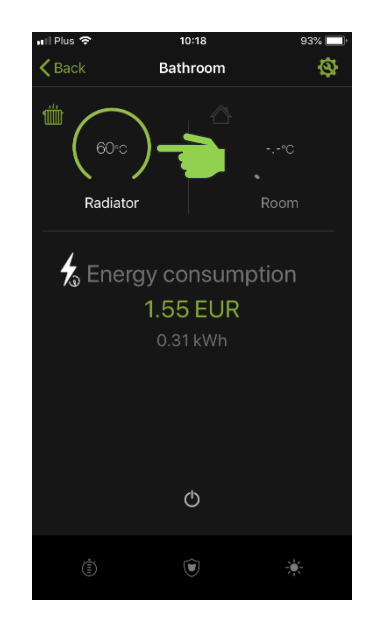

#### **Step 4.** Select the timer you want to set.

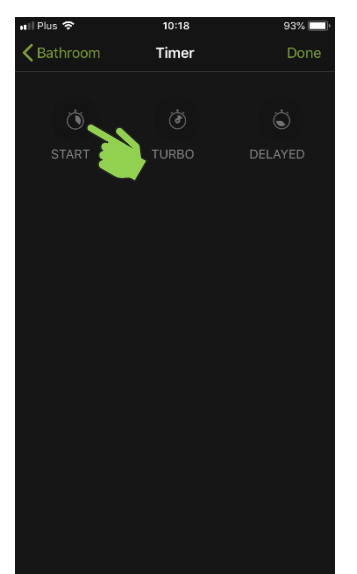

### **Step 2.** Use the bar to **set the temperature** that the heating element should maintain.

 $N \equiv X$  $-$  APP

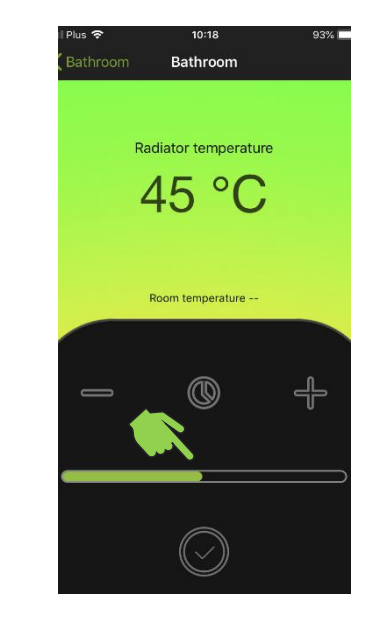

**Step 5. Specify the temperature** the timer will operate at.

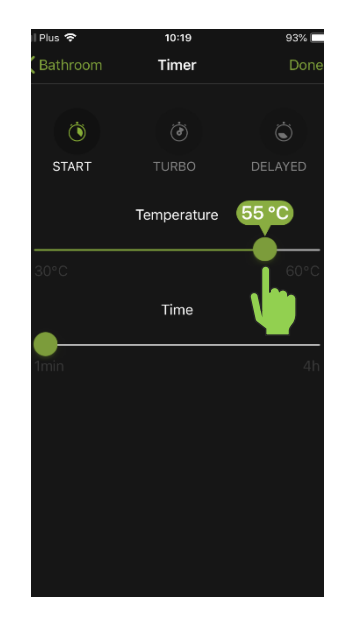

**Step 3.** Press the timer icon to enter the timer activation and setup menu.

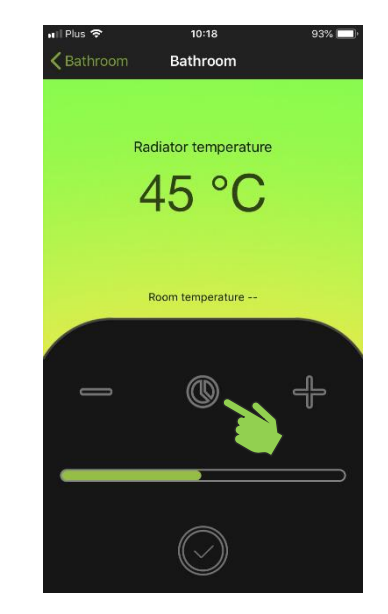

**Step 6. Specify the time** that the timer will run.

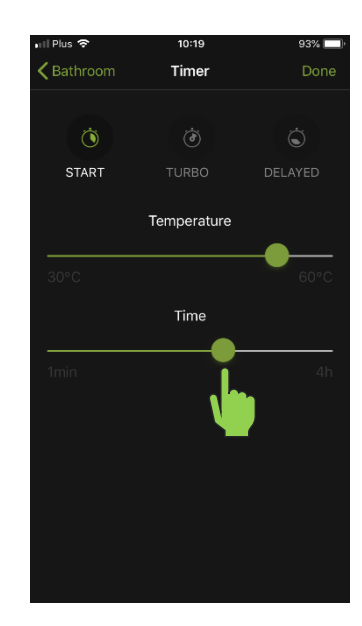

### **Step 7**. **Press the button** with the check mark on it to save settings.

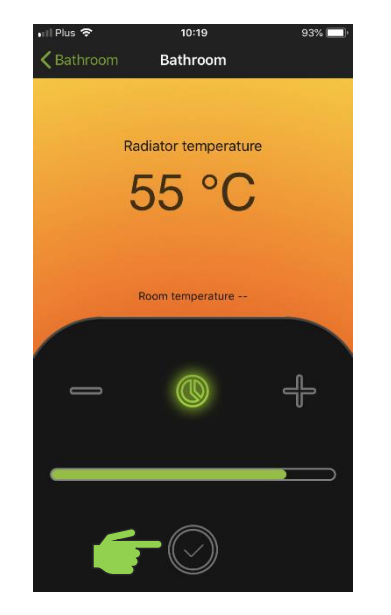

**Step 8. Done,** the timer is set and activated. The NEX APP will start working according to the settings.

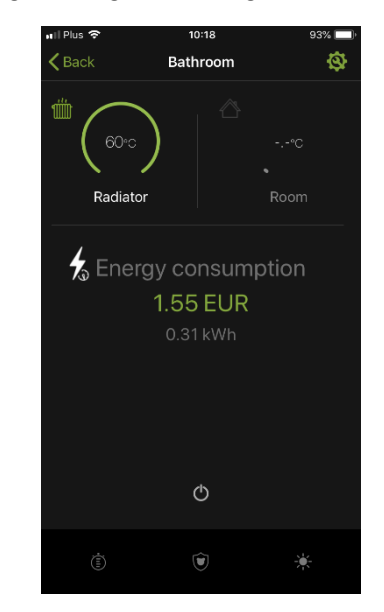

**Step 9. To stop the timer,** turn the heating element off and on.

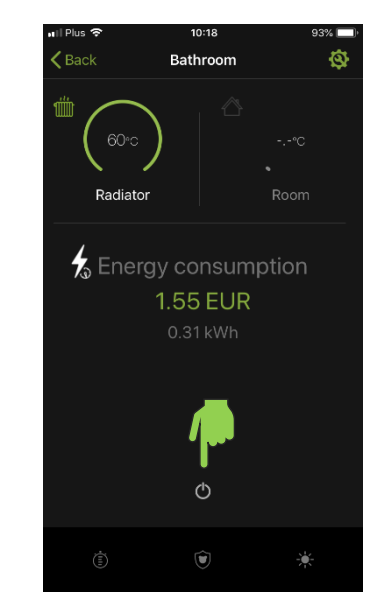